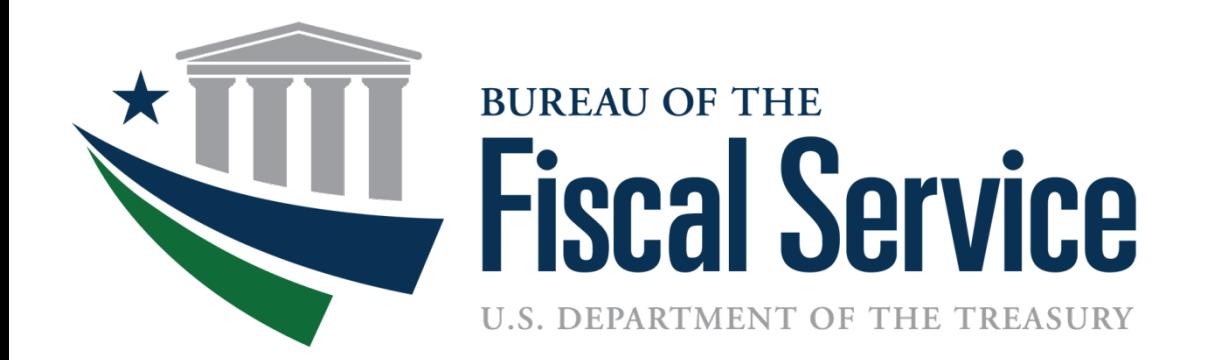

# Accessing GWA Systems

Luke Sheppard, Bureau of the Fiscal Service Connie Nuelle, Federal Reserve Bank of St. Louis August xx, 2016 *❖* Where we are today **\* Where we are going** What does this mean to you **\*What are user's responsibilities** 

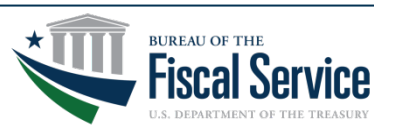

# GWA applications use one of two Provisioning Systems

IBM Tivoli **Identity Manager** (ITIM)

User Provisioning Service (UPS)

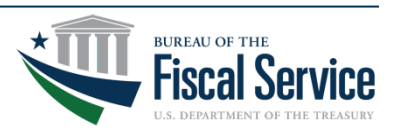

Page 3 **L EAD ∙ T RANSFORM ∙ D ELIVER**

#### ITIM Applications

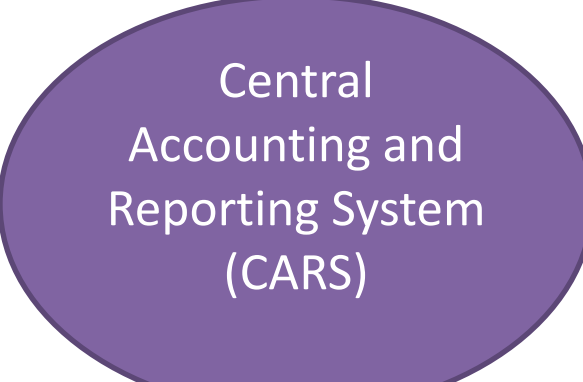

Governmentwide Treasury Account Symbol Adjusted Trial Balance System (GTAS)

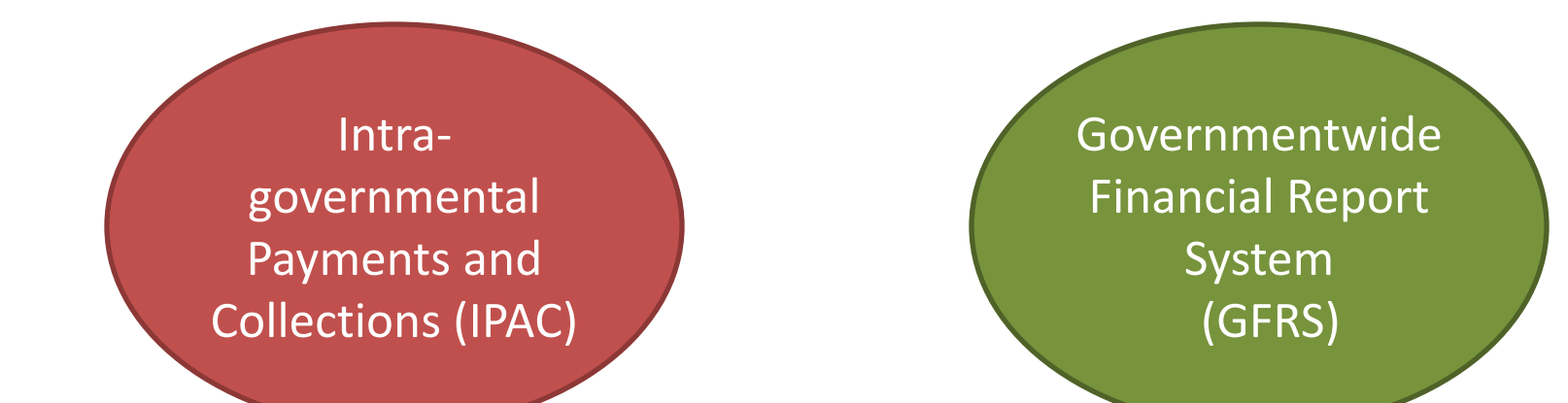

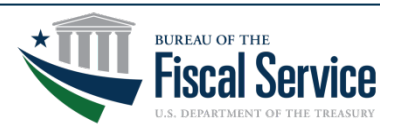

Page 4 **L EAD ∙ T RANSFORM ∙ D ELIVER**

### UPS Applications

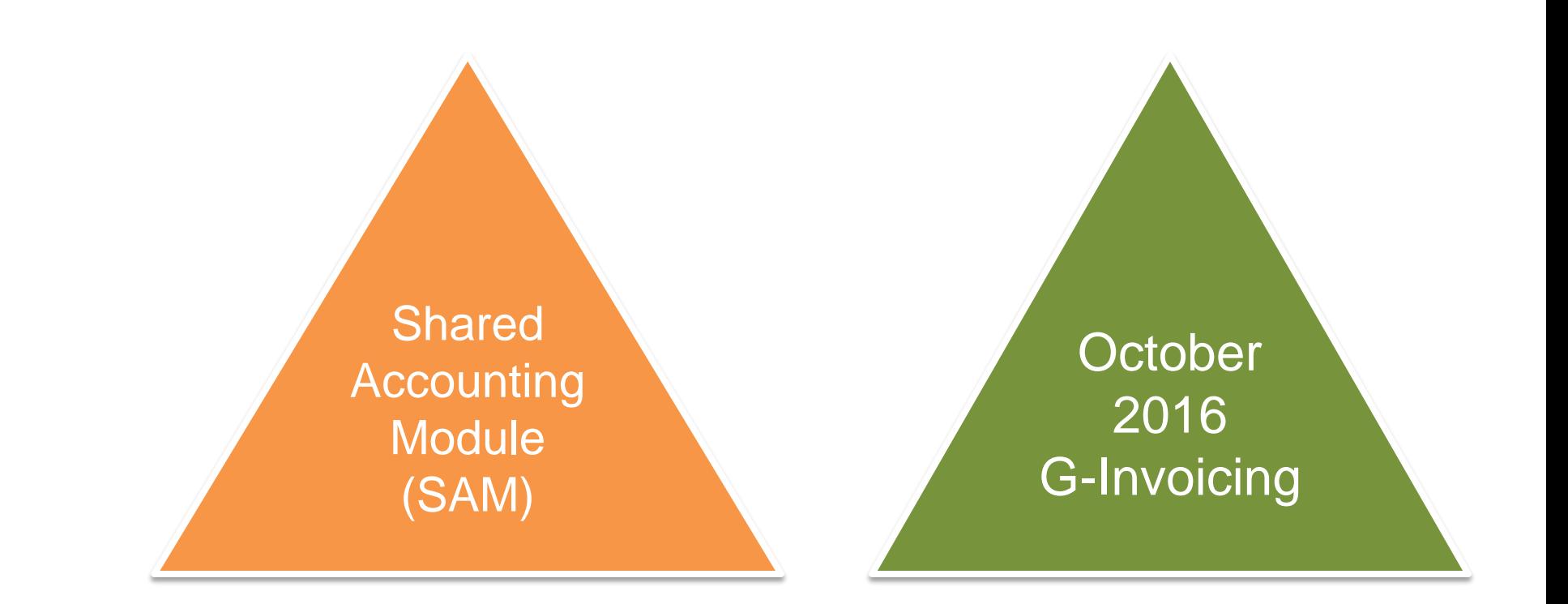

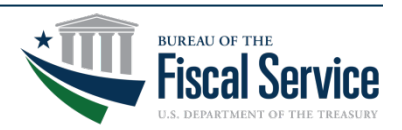

Page 5 **L EAD ∙ T RANSFORM ∙ D ELIVER**

## G-Invoicing Migration to ITIM

- $\cdot$  **G-Invoicing will eventually use ITIM as it's** provisioning system
- **\*Once in ITIM, a user of G-Invoicing will most** likely use the same Single Sign On (SSO) User ID they currently use for other GWA applications
- Ultimately, requesting access to G-Invoicing via ITIM will be similar to the way you obtain access to other GWA applications like CARS or IPAC

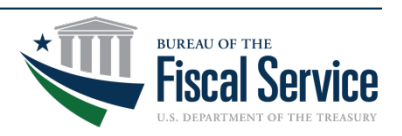

**Eventually ITIM will be the single** provisioning system for all GWA applications

**\*Ultimately, users will have a single User ID** and password for all GWA applications

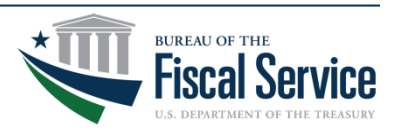

**\*** Provides users with the ability to manage their access to some applications through a self-service site

#### **\*Uses on-line functions to collect, route, and** approve access requests

**\*Notifies stakeholders by e-mail** 

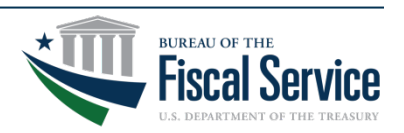

**Electronically routes request to designated** persons for approval and processing

- **\*Key roles in most process flows** 
	- 1. The User initiates request
	- 2. The Supervisor (User's Supervisor) approves/rejects request
	- 3. The Bureau of the Fiscal Service establishes, modifies, and approves/rejects access request

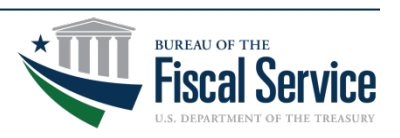

## Electronic Routing Of Request

- **☆All requests are routed to the approval** stages electronically
	- Notification is via email
	- Each stage typically has a set time frame to take action on the request
	- Failure to act within deadline results in the expiration of the request that will require resubmission

Approved requests are moved to the next stage for action

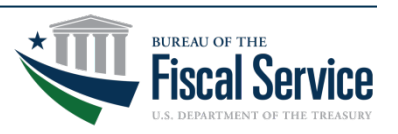

### Electronic Routing Of Request

- $\cdot \cdot$  **ITIM will notify the user of completed actions** 
	- Approved
	- Rejected
- $\cdot$  **Supervisor Approval is the key event in self** enrollment
	- Without supervisor approval, no further action is taken on the request

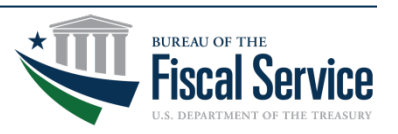

#### GWA Access Process

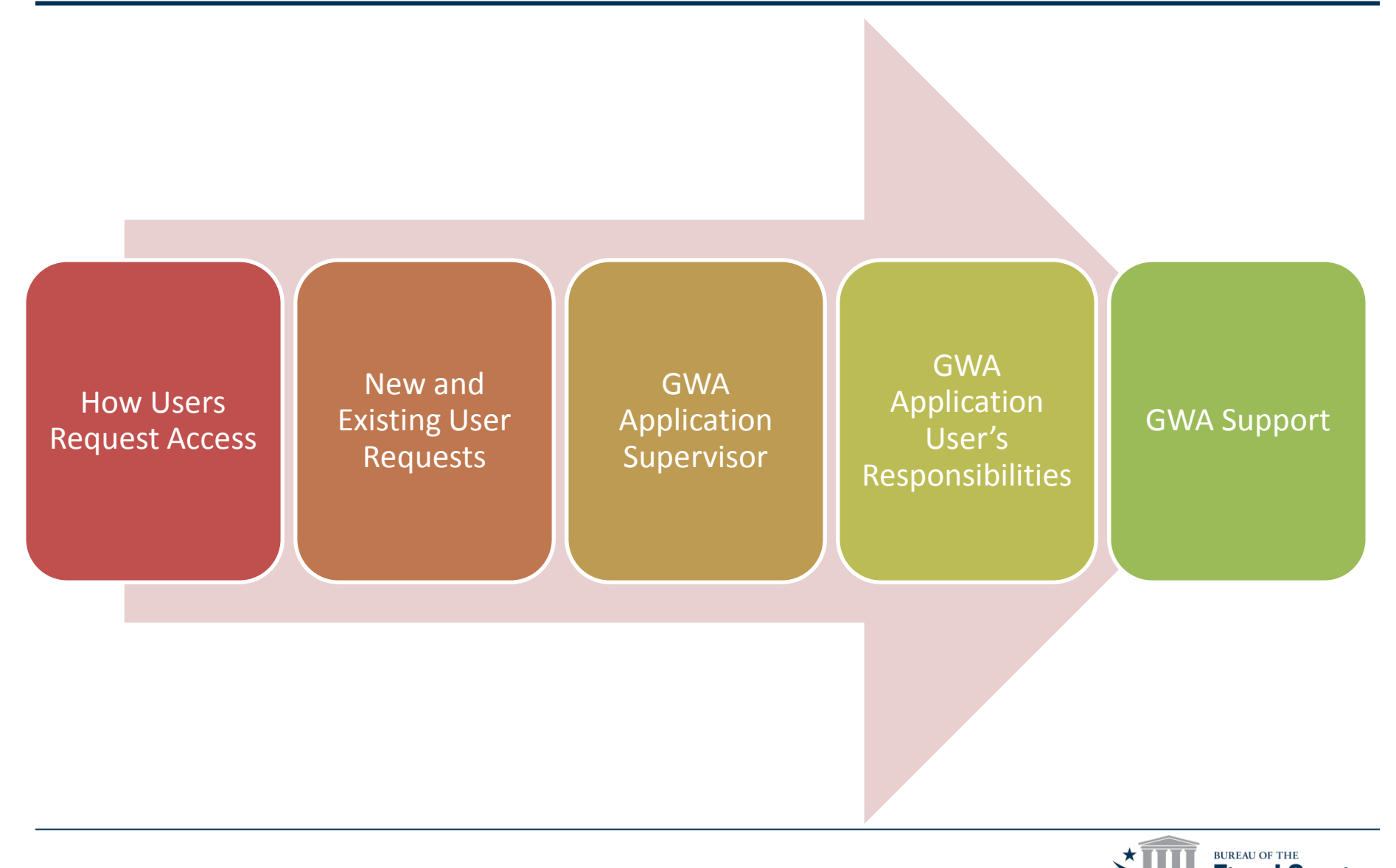

#### Page 12 **L EAD ∙ T RANSFORM ∙ D ELIVER**

**\*New users will first need to Self Register** through the following ITIM link to obtain an Enterprise Identity (User ID)

<https://reg.fms.treas.gov/selfenroll/register>

**\*Users with an existing User ID would access** Self Service through the following ITIM link to create or modify access to an application

<https://reg.fms.treas.gov/itim/self>

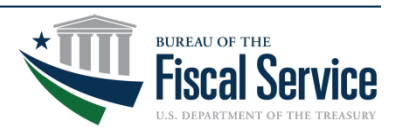

#### New User's Process

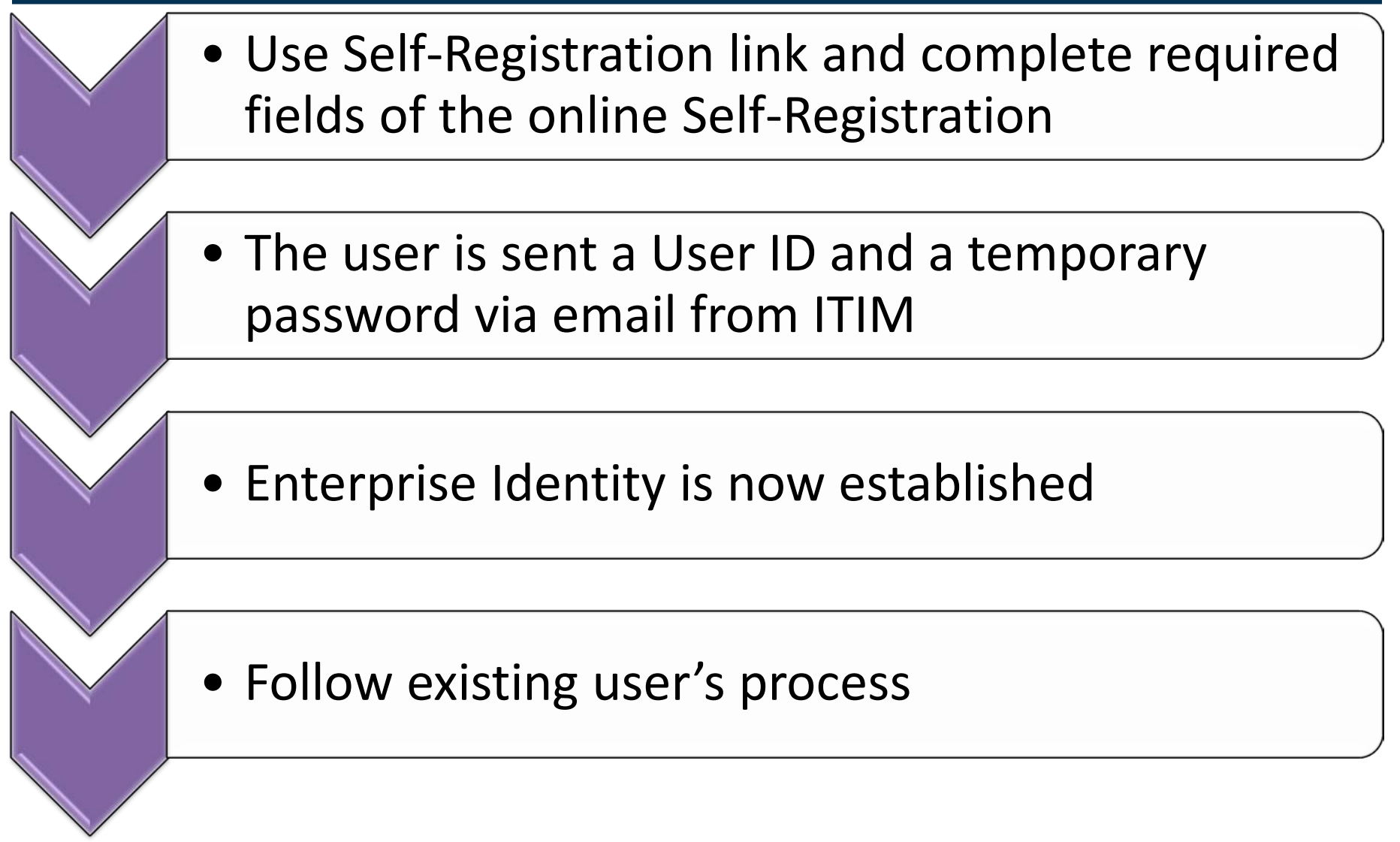

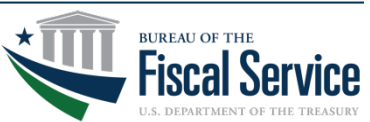

#### Existing User's Process

- **\*Use ITIM self-service to create, modify or** delete access to a GWA application
- $\cdot$  **Selecting/Validating your supervisor is a key** function of this process
- $\cdot$  if supervisor is not found when filling out the request, the user should instruct their supervisor to call the Treasury Support Center for help: (877) 440-9476

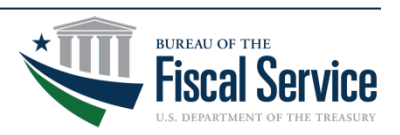

### GWA Application User's Responsibilities

- **\*Users & Supervisors must keep their contact** information current
- **\*** Users must keep their supervisor information current on the application accounts
- **☆ Users must complete Security Awareness** Training annually
- **\*** Users should encourage their supervisors to complete annual User Recertification

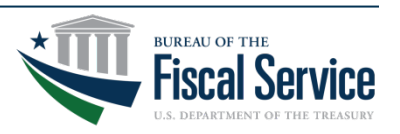

**\* Users must log on to the application within** 120 days to avoid inactive status

**\*** Users must log on to the application within 13 months to avoid account deletion or you will need to enroll again through Self-Service

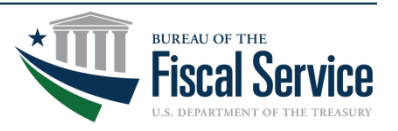

#### Changes to GFRS and GTAS

 $\triangle$  **This year some of the functionality previously** in GFRS has moved into GTAS. OIG and related IPA personnel, will require access to GTAS to review the Reconciliation Report and any other detail reports.

Changes are underway to federal audit guidance (OMB Bulletin 15-02) to ensure changes are consistent with I TFM 2-4700.

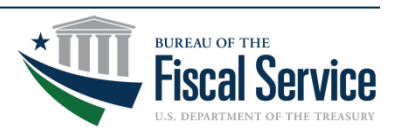

### Changes to GFRS and GTAS

 $\bigcirc$ **OIG/IPA personnel should sign up for GTAS** access as an "Executive" role. The Executive role is view only, and will allow users to run reports and view the Manual Adjustments.

**\*To sign up for GTAS you can go to this web** site: [https://fiscal.treasury.gov/gtas/getting](https://fiscal.treasury.gov/gtas/getting-started.html)started.html

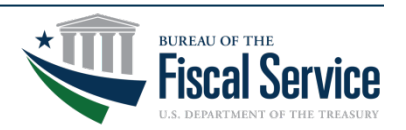

## Changes to GFRS and GTAS

- **\*System requirements for GFRS this year have** changed as follows:
	- **☆Windows 8**
	- $\diamond$ **Internet Explorer 8 or higher**
	- Java version 7 update 85 or less

**\*** For all Treasury applications, users will be required to use the Transport Layer Security (TLS) 1.2 protocol selected. They will also need to use IE 8 or higher.

 $*$ **If your agency does not have this protocol selected,** it will need to be changed by September 18.

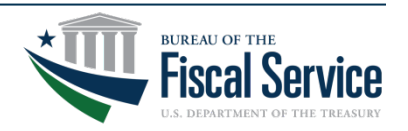

## Key Reference Information

**\*New users Self-Registration link to obtain an** Enterprise Identity

<https://reg.fms.treas.gov/selfenroll/register>

- Existing users Self-Service link to create, modify, or delete access to applications <https://reg.fms.treas.gov/itim/self>
- $\triangle$  **Treasury Support Center Help Desk** (877) 440-9476 or Ginvoicing@stls.frb.org

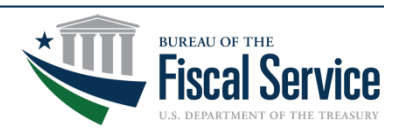

#### **Primary Contact**

Connie Nuelle Manager 314-444-8464 Connie.R.Nuelle@stls.frb.org

#### **Secondary Contact**

Steve Fritz Assistant Manager 314-444-3863 Stephen.C.Fritz@stls.frb.org

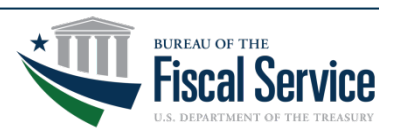